**Contestant Number: \_\_\_\_\_\_\_\_\_\_\_\_\_\_\_\_\_\_\_\_**

**Time:** 

**Rank: \_\_\_\_\_\_\_\_\_\_\_\_\_\_\_**

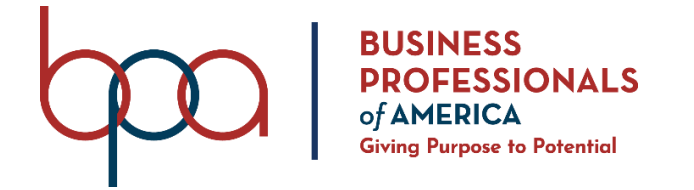

# **FUNDAMENTAL SPREADSHEET APPLICATIONS** (230)

# **REGIONAL 2021**

**Production:**

**Job 1: Create Spreadsheet with Formulas \_\_\_\_\_\_\_\_\_\_ (160 points)**

**Job 2: Format Spreadsheet \_\_\_\_\_\_\_\_\_\_ (135 points)**

**Job 3: 3-D Pie Chart \_\_\_\_\_\_\_\_\_\_ (60 points)**

**TOTAL POINTS \_\_\_\_\_\_\_\_\_\_ (355 points)**

## **Test Time: 90 minutes**

#### **GENERAL GUIDELINES:**

*Failure to adhere to any of the following rules will result in disqualification:*

- 1. Contestant must hand in this test booklet and all printouts if any. Failure to do so will result in disqualification.
- 2. No equipment, supplies, or materials other than those specified for this event are allowed in the testing area. No previous BPA tests and/or sample tests (handwritten, photocopied, or keyed) are allowed in the testing area.
- 3. Electronic devices will be monitored according to ACT standards.

#### **GENERAL INSTRUCTIONS:**

- 1. Put your contestant number and printout number in the right section of the footer on each printout unless instructed otherwise. Your name or initials should *not* appear on any work you submit.
- 2. If you finish before the end of the testing time, notify the proctor. Time may be a factor in determining the winner in the event of a tie.
- 3. When turning in your contest, the jobs should be arranged in printout order.

#### **SCENARIO:**

You work in the BPA Town Tax office. Your job is to manage four certain counties in the area. Your boss has asked for a spreadsheet on who has and has not paid their taxes. Create the spreadsheet below, and compute the information your boss has asked for.

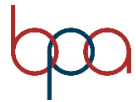

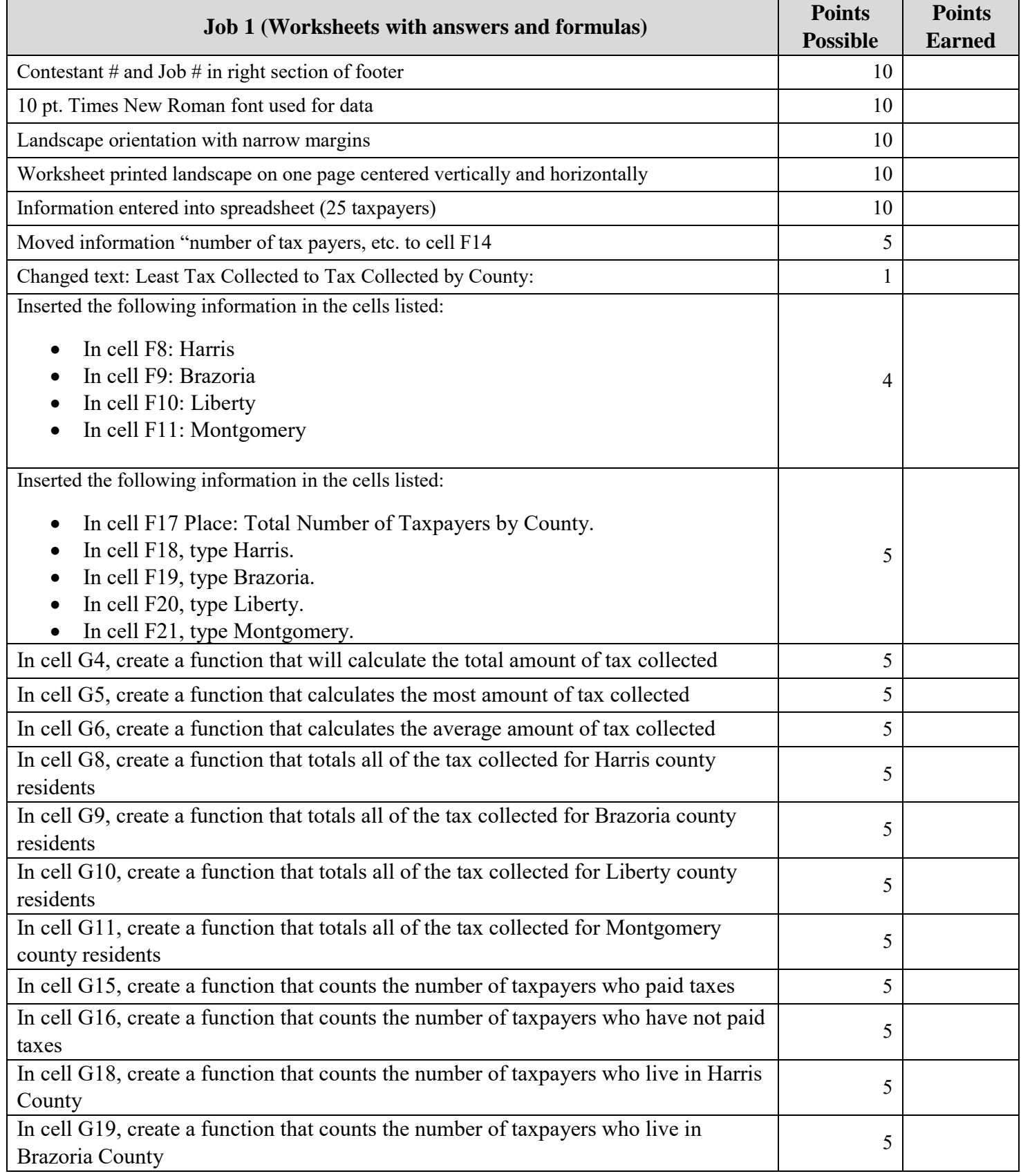

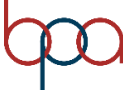

#### FUNDAMENTAL SPREADSHEET APPLICATIONS REGIONAL 2021 Page 4 of 9

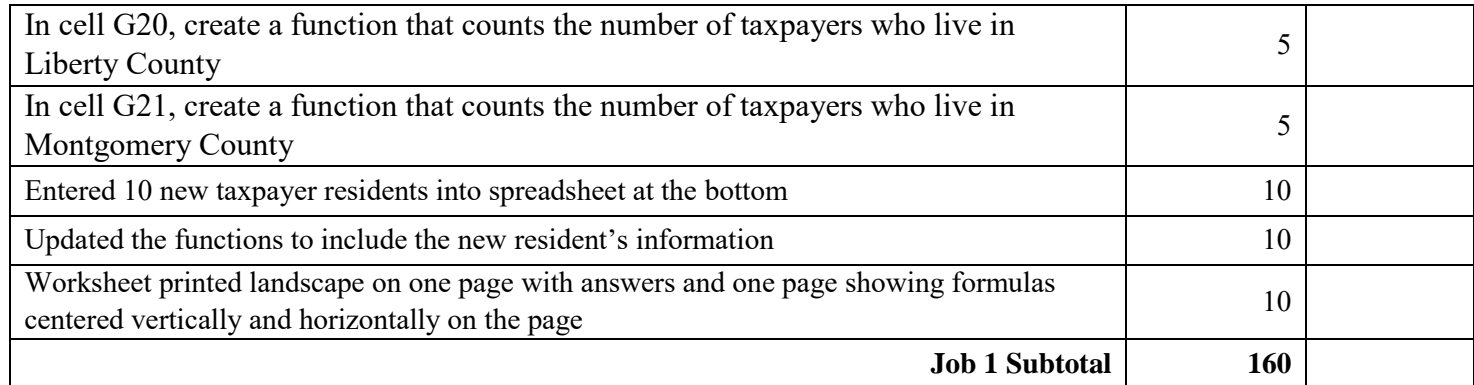

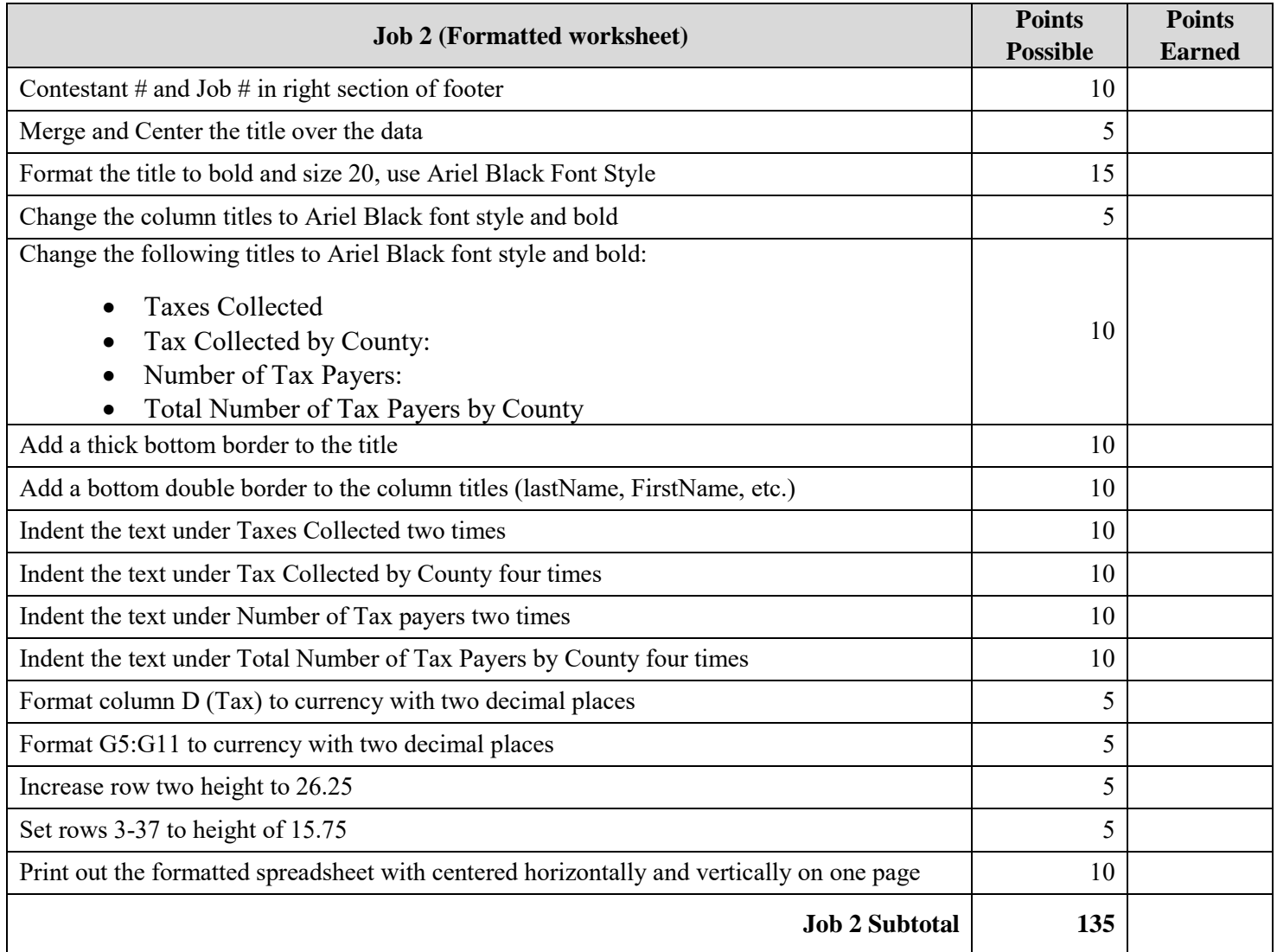

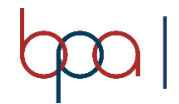

#### FUNDAMENTAL SPREADSHEET APPLICATIONS REGIONAL 2021 Page 5 of 9

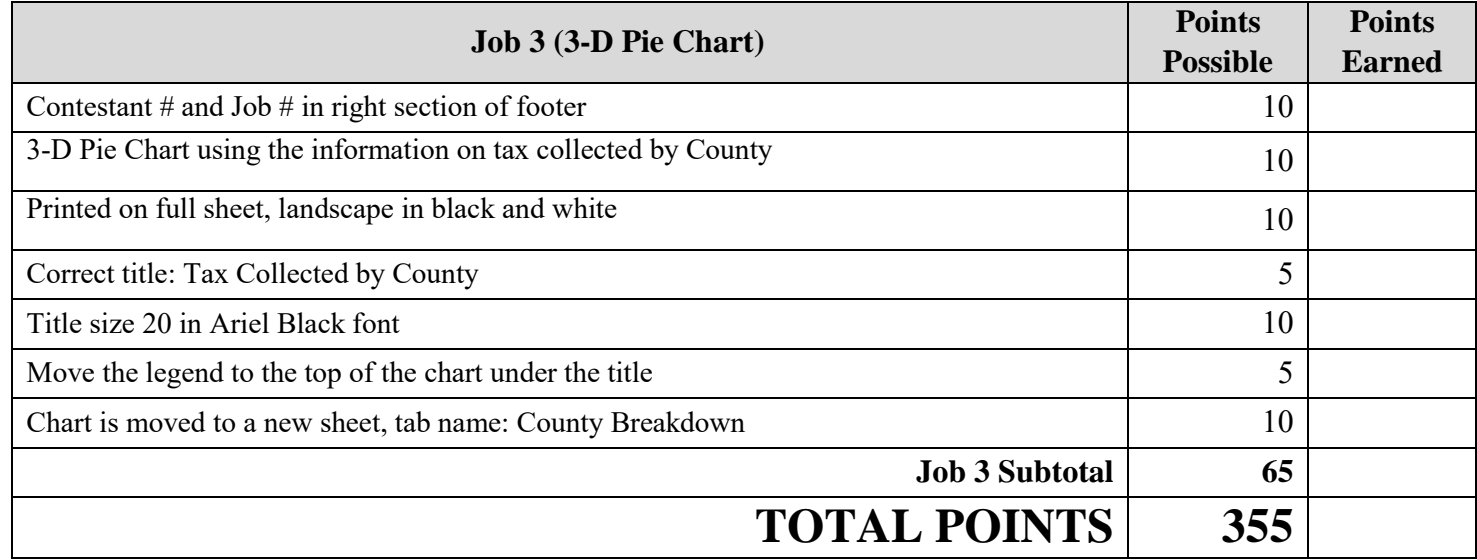

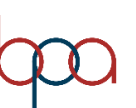

#### FUNDAMENTAL SPREADSHEET APPLICATIONS REGIONAL 2021 Page 6 of 9

- 1. Starting in cell A1 with BPA Town Tax Breakdown, enter the following data into an Excel spreadsheet as shown below. Start LastName in cell A2. Taxes Collected should be in F3. Number of Tax Payers Should be in cell F8.
- 2. Complete the calculations as instructed in the rest of Job 1. Use Times New Roman size 10 font and landscape orientation with Narrow Margins.

**BPA** Town-Tax **Breakdown** 

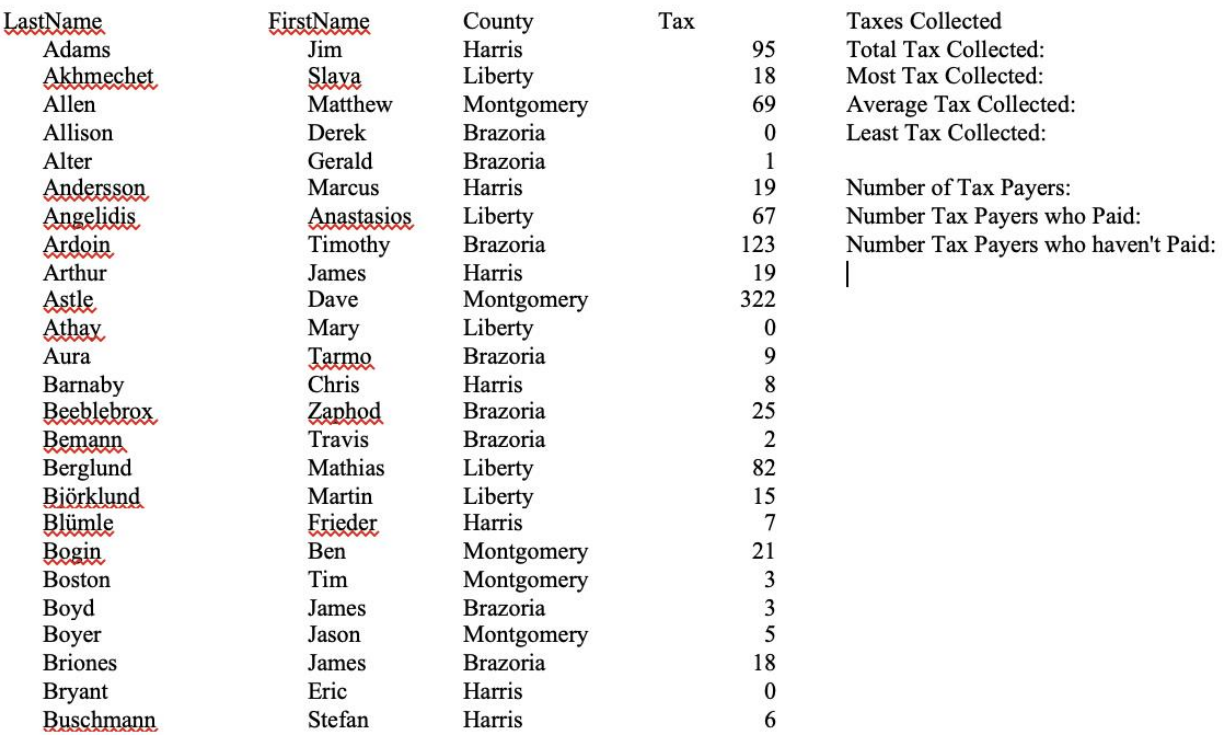

3. **Move** the information *Number of Tax Payers, Number Tax Payers who Paid, and Number Tax Payers who haven't Paid,* down 6 rows. (Cell F14)

#### 4. Change the text **Least Tax Collected:** to *Tax Collected by County:*

- 5. Insert below this new title the following counties:
	- $\bullet$  In cell F8: Harris
	- In cell F9: Brazoria
	- In cell F10: Liberty
	- $\bullet$  In cell F11: Montgomery
- 6. In cell F17 type: Total Number of Tax Payers by County.
- 7. In cell F18, type Harris.
- 8. In cell F19, type Brazoria.
- 9. In cell F20, type Liberty.

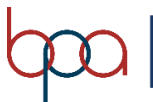

10. In cell F21, type Montgomery.

- 11. In cell G4, create a function that will calculate the total amount of tax collected.
- 12. In cell G5, create a function that calculates the most amount of tax collected.
- 13. In cell G6, create a function that calculates the average amount of tax collected.
- 14. In cell G8, create a function that totals all of the tax collected for Harris county residents.
- 15. In cell G9, create a function that totals all of the tax collected for Brazoria county residents.
- 16. In cell G10, create a function that totals all of the tax collected for Liberty county residents.
- 17. In cell G11, create a function that totals all of the tax collected for Montgomery county residents.
- 18. In cell G15, create a function that counts the number of Tax Payers who paid taxes.
- 19. In cell G16, create a function that counts the number of Tax Payers who have not paid taxes.
- 20. In cell G18, create a function that counts the number of Tax Payers who live in Harris County.
- 21. In cell G19, create a function that counts the number of Tax Payers who live in Brazoria County.
- 22. In cell G20, create a function that counts the number of Tax Payers who live in Liberty County.
- 23. In cell G21, create a function that counts the number of Tax Payers who live in Montgomery County.
- 24. You realize you left off 10 residents. Enter the information below at the end of the spreadsheet:

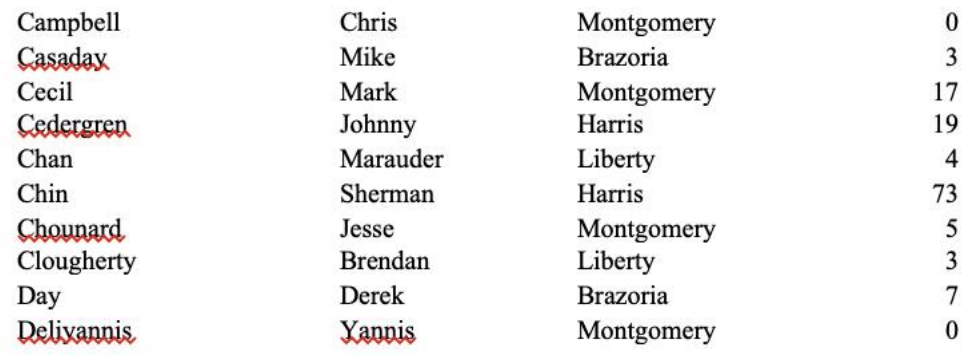

25. Update all functions to include the new residents you just entered.

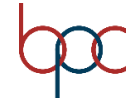

26. Print a copy of the worksheet vertically and horizontally centered, in landscape view, with gridlines, adjust column widths to make all data visible and print on one page.

#### **JOB 2:** *Format the Spreadsheet you created in Job 1 using the following instructions:*

- 1. Merge and center the title over cells A:G. Bold and change to size 20 font and use Ariel Black font style.
- 2. Change the column titles to Ariel Black font style and bold.
- 3. Change the following titles to Ariel Black font style and bold.
	- Taxes Collected:
	- Tax Collected by County:
	- Number of Tax Payers:
	- Total Number of Tax Payers by County
- 4. Add a thick bottom border to the title.
- 5. Add a bottom double border to the column titles (LastName, FirstName, etc.).
- 6. Indent the text under Taxes Collected two times.
- 7. Indent the text under Tax Collected by County four times.
- 8. Indent the text under Number of Tax Payers two times.
- 9. Indent the text under Total Number of Tax Payers by County four times.
- 10. Format Column D (Tax) to currency with two decimal places.
- 11. Format G4: G11 to currency with two decimal places.
- 12. Increase row two height to 26.25.
- 13. Set rows 3-37 to a height of 15.75.
- 14. Print out the formatted spreadsheet with it centered horizontally and vertically on one page.

Create a chart from the spreadsheet you have created in the previous jobs showing the Tax Collected by County. Move the chart to its own sheet named County Breakdown. Format the chart to look like the following.

- Title is Arial Black font size 20.
- Make sure the title of the chart is Tax Collected by County.
- Make sure the legend is under the chart title.
- Print out the formatted chart on one full page in black and white.

*You should have the following four printouts:*

- Job 1—Unformatted Spreadsheet
- Job 1—Formulas
- Job 2—Formatted Spreadsheet
- Job 3—3-D Pie Chart

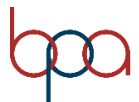

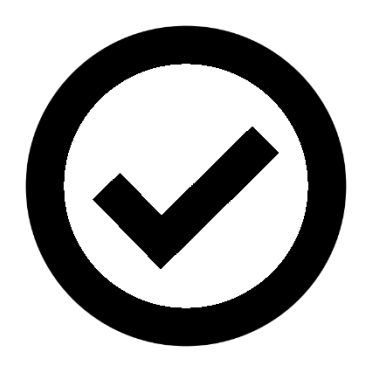

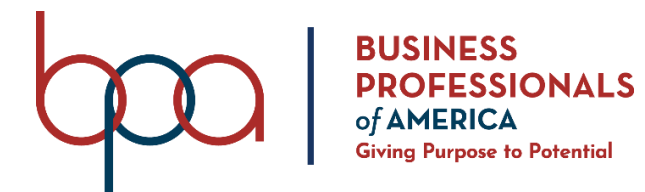

# **FUNDAMENTAL SPREADSHEET APPLICATIONS** (230) **REGIONAL 2021**

**Production:**

**Job 1: Create Spreadsheet with Formulas \_\_\_\_\_\_\_\_\_\_ (160 points)**

**Job 2: Format Spreadsheet \_\_\_\_\_\_\_\_\_\_ (135 points)**

**Job 3: 3-D Pie Chart \_\_\_\_\_\_\_\_\_\_ (60points)**

**TOTAL POINTS \_\_\_\_\_\_\_\_\_\_ (355 points)**

## **Test Time: 90 minutes**

#### **GENERAL GUIDELINES:**

*Failure to adhere to any of the following rules will result in disqualification:*

- 1. Contestant must hand in this test booklet and all printouts if any. Failure to do so will result in disqualification.
- 2. No equipment, supplies, or materials other than those specified for this event are allowed in the testing area. No previous BPA tests and/or sample tests (handwritten, photocopied, or keyed) are allowed in the testing area.
- 3. Electronic devices will be monitored according to ACT standards.

#### **GENERAL INSTRUCTIONS:**

- 1. Put your contestant number and printout number in the right section of the footer on each printout unless instructed otherwise. Your name or initials should *not* appear on any work you submit.
- 2. If you finish before the end of the testing time, notify the proctor. Time may be a factor in determining the winner in the event of a tie.
- 3. When turning in your contest, the jobs should be arranged in printout order.

#### **SCENARIO:**

You work in the BPA Town Tax office. Your job is to manage four certain counties in the area. Your boss has asked for a spreadsheet on who has and has not paid their taxes. Create the spreadsheet below, and compute the information your boss has asked for.

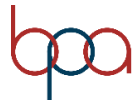

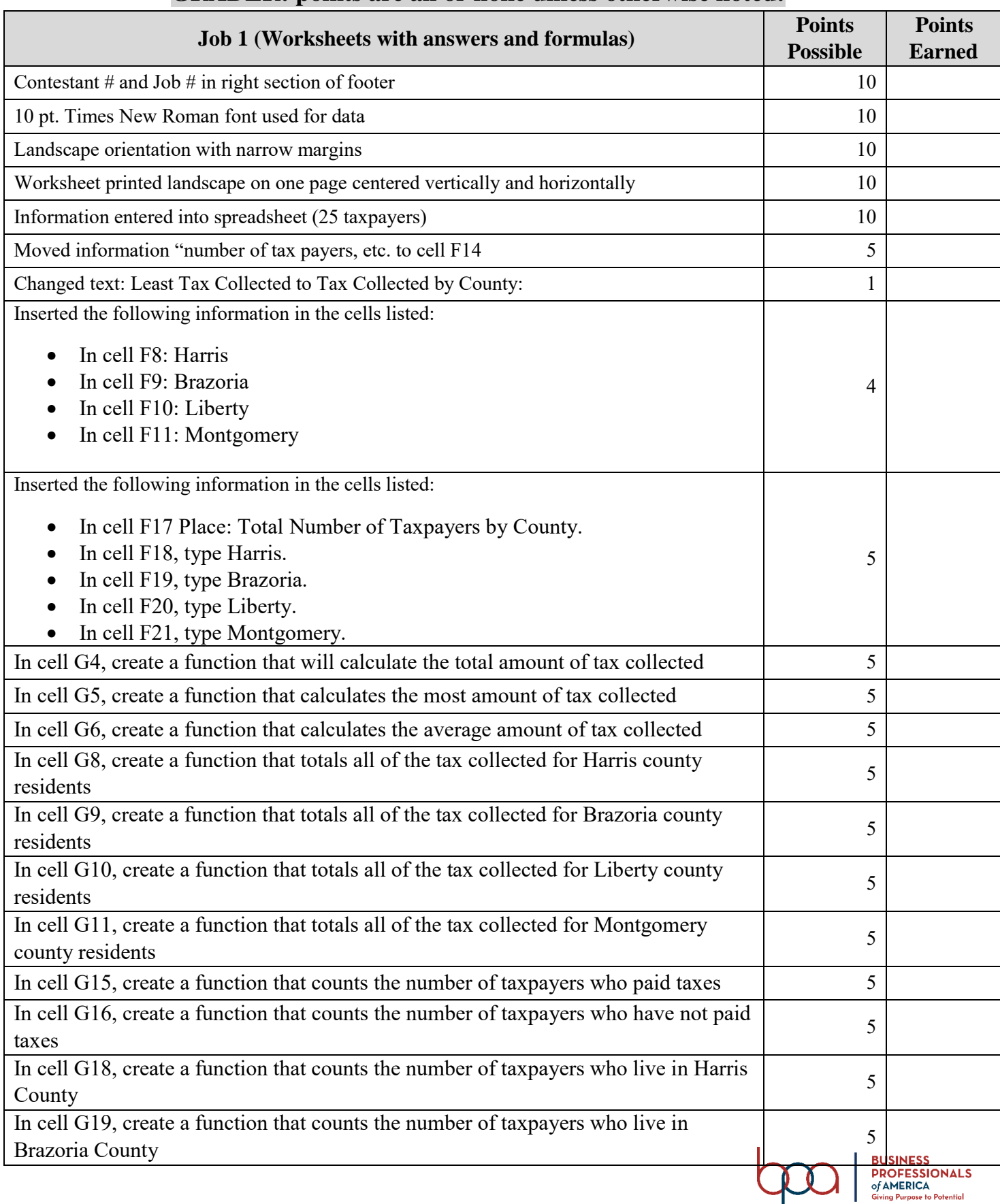

### **GRADER: points are all or none unless otherwise noted!**

#### FUNDAMENTAL SPREADSHEET APPLICATIONS REGIONAL KEY 2021 Page 4 of 8

## **GRADER: points are all or none unless otherwise noted!**

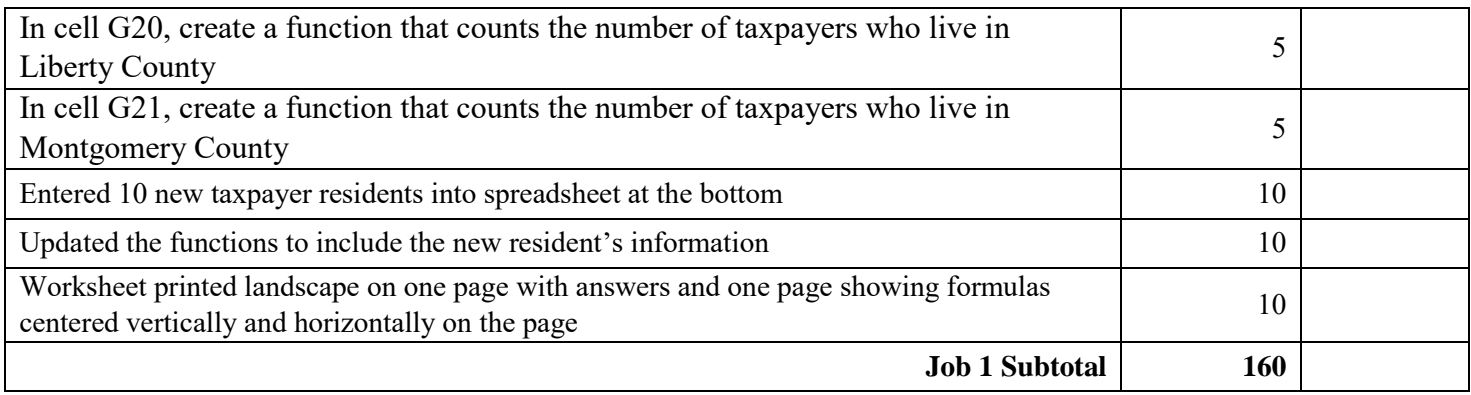

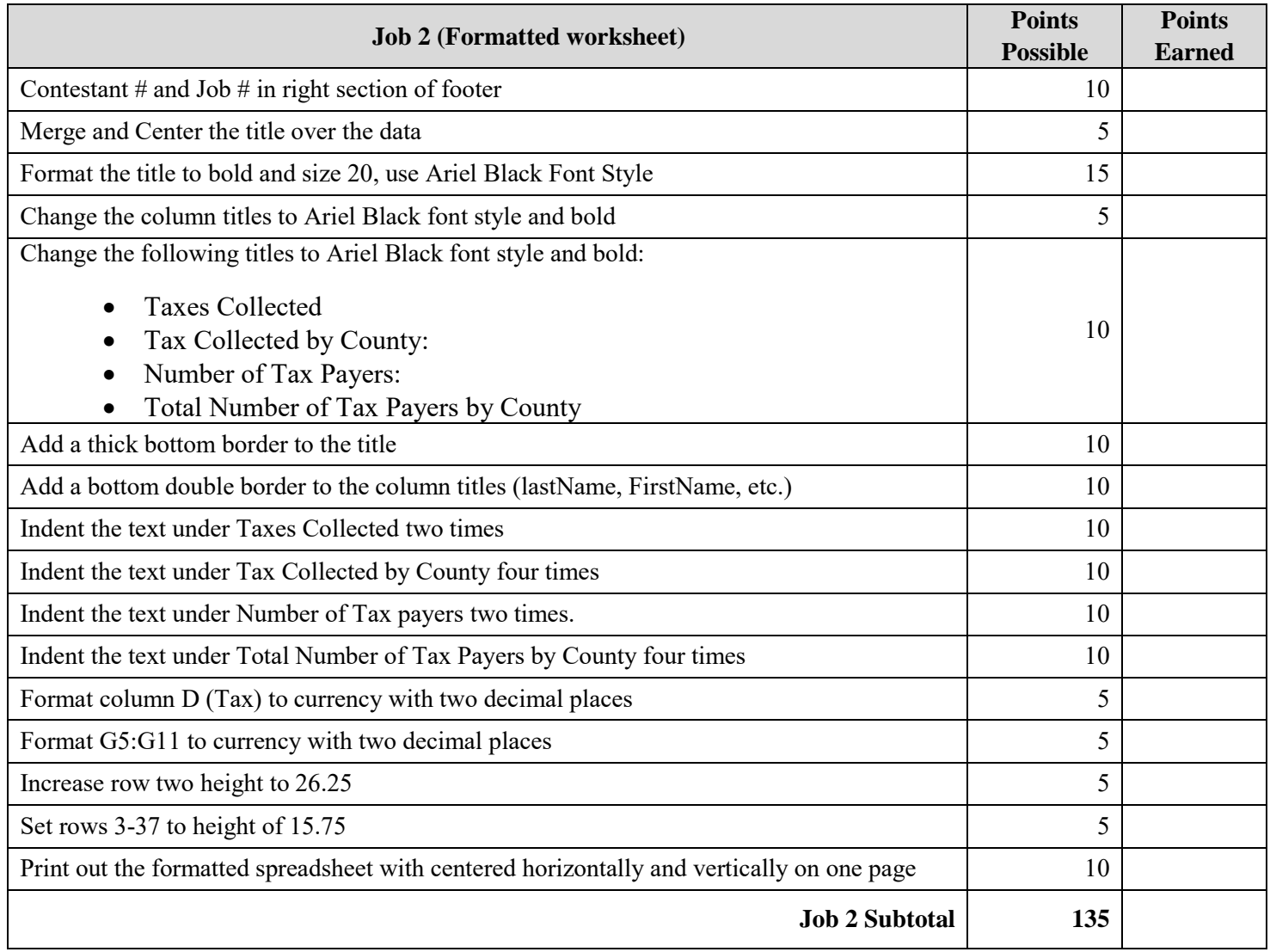

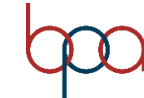

#### FUNDAMENTAL SPREADSHEET APPLICATIONS REGIONAL KEY 2021 Page 5 of 8

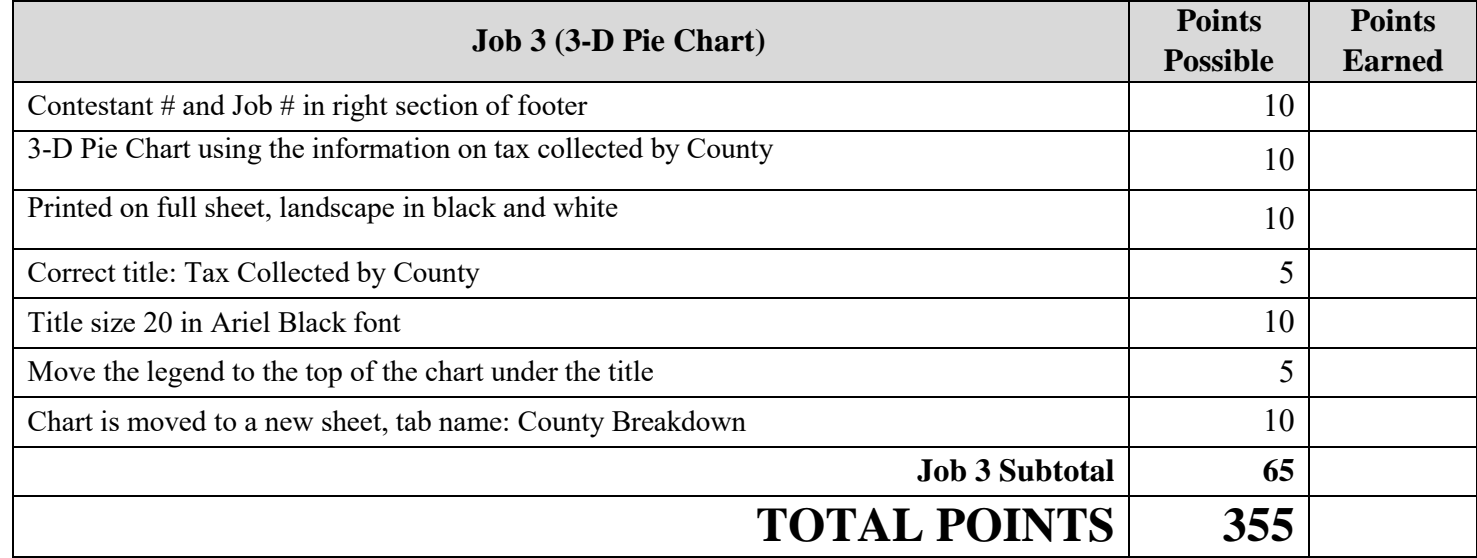

#### FUNDAMENTAL SPREADSHEET APPLICATIONS REGIONAL KEY 2021 Page 6 of 8

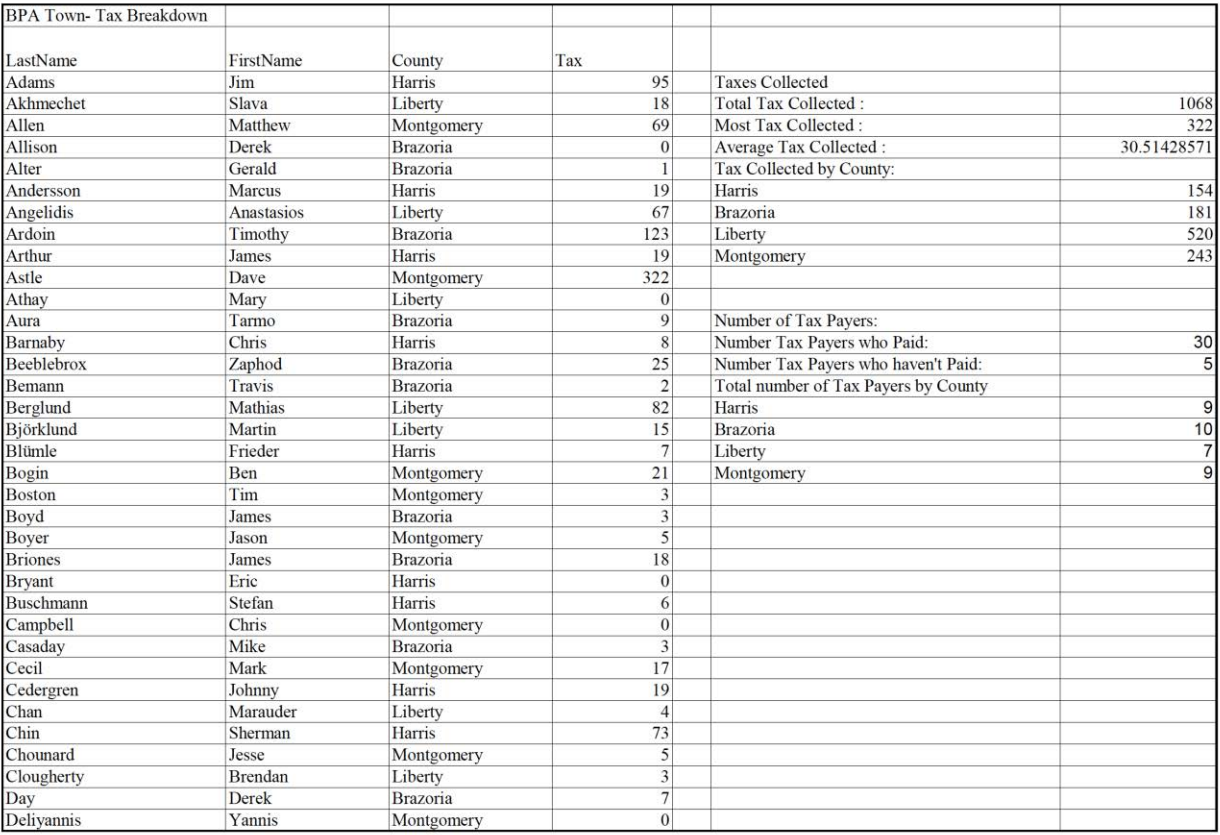

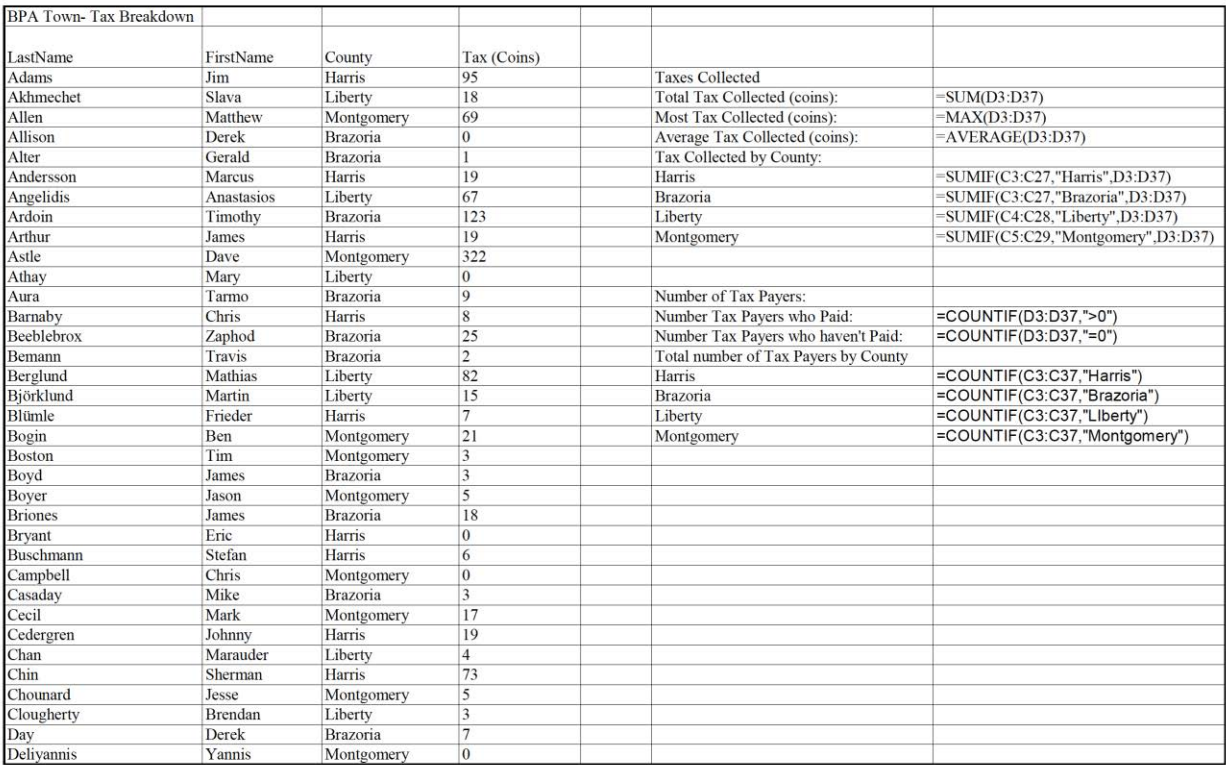

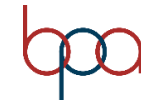

#### FUNDAMENTAL SPREADSHEET APPLICATIONS REGIONAL KEY 2021 Page 7 of 8

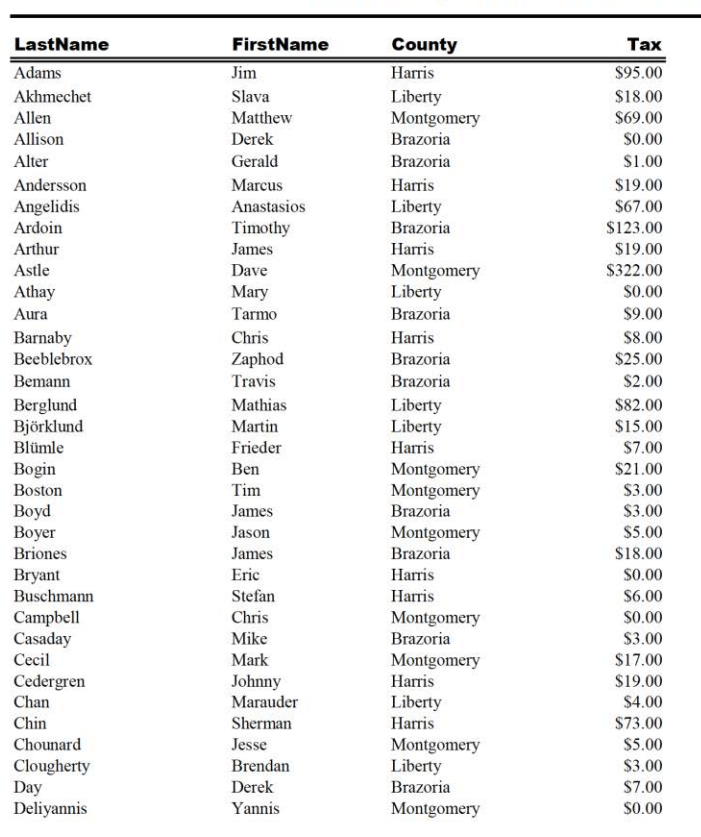

### **BPA TOWN - TAX BREAKDOWN**

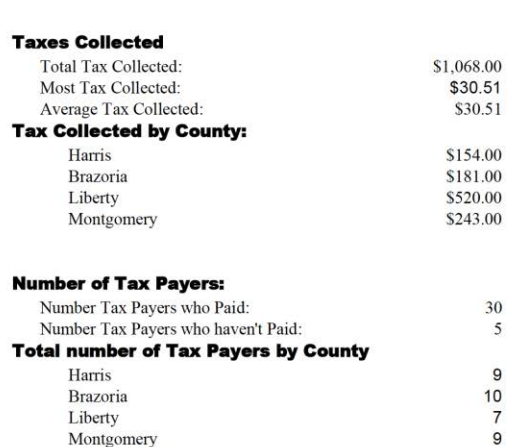

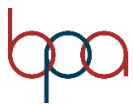

#### FUNDAMENTAL SPREADSHEET APPLICATIONS REGIONAL KEY 2021 Page 8 of 8

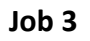

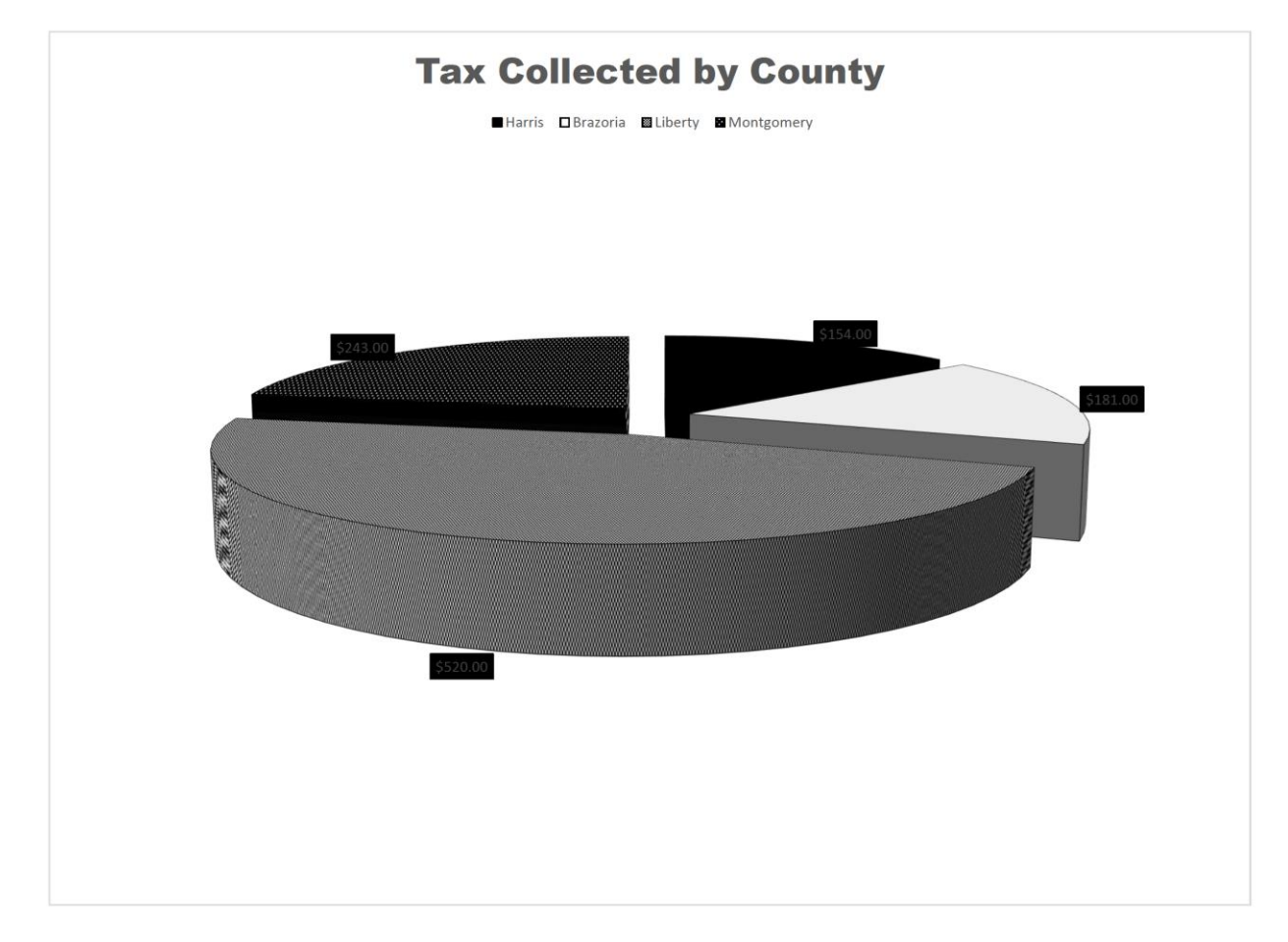

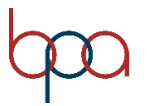